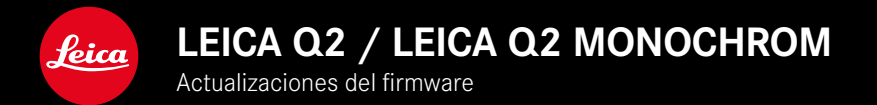

# **FIRMWARE 5.0**

# **FOTO**

## **MEJORADO**

- Fotografía con flash con dispositivos Profoto mejorada
- Durante la memorización de valores de medición mediante el botón de zoom/bloqueo (AF-L, AF-L + AE-L, AE-L), el enfoque y los ajustes de exposición se guardan hasta que se vuelva a pulsar el botón de zoom/ bloqueo

# **FOTO/VÍDEO**

# **NUEVO**

- Números de versión de firmware Q2 y Q2 Monochrom alineados
- El método de medición AF Ojo/Cara permite seleccionar el ojo primario enfocado

## **AMPLIADO**

- Se puede cambiar entre el modo foto y el modo de vídeo mediante un acceso directo
- El modo AF (AFs/AFc) se puede ajustar de forma permanente por separado para los modos de foto y vídeo

# **CORRECCIÓN DE ERRORES**

• Se ha corregidos varios errores en el Firmware

# **ACTUALIZACIONES DE FIRMWARE**

Leica trabaja permanentemente en el desarrollo y optimización de sus cámaras. Dado que muchas funciones de la cámara están controladas por software, es posible instalar posteriormente en la cámara mejoras y ampliaciones del volumen de funciones. Con este fin, Leica ofrece actualizaciones de firmware sin una periodicidad determinada y que se proporcionan en nuestra página web para su descarga.

Si ha registrado su cámara, Leica Camera AG le informará de todas las actualizaciones.

La instalación de actualizaciones de firmware puede realizarse de dos formas.

- Cómodamente a través de la aplicación Leica FOTOS
- Directamente en el menú de la cámara

**Para determinar qué versión de firmware está instalada**

- ▸ En el menú principal, seleccione Información de la cámara
	- Se mostrarán las versiones actuales de firmware.

Si desea más información sobre el registro, sobre actualizaciones de firmware para su cámara y sobre posibles modificaciones y adiciones a las explicaciones contenidas en las instrucciones, consulte la «Zona para clientes» en:

https://club.leica-camera.com

# **REALIZAR ACTUALIZACIONES DE FIRMWARE**

¡La interrupción de una actualización de firmware en curso puede provocar daños graves e irreparables en su equipo!

Durante la actualización del firmware debe tener en cuenta las siguientes indicaciones:

- ¡No apague la cámara!
- ¡No extraiga la tarjeta de memoria!
- ¡No extraiga la batería!
- ¡No quite el objetivo!

#### Notas

- Si la batería no está suficientemente cargada, aparecerá un mensaje de advertencia. En este caso, cargue primero la batería y repita después el proceso anteriormente descrito.
- En el submenú Información de la cámara encontrará otros símbolos / números de autorización específicos del país y del dispositivo.

#### **ES**

#### **PREPARATIVOS**

- ▸ Cargue completamente la batería e insértela
- ▸ Elimine de la tarjeta de memoria todos los archivos de firmware que pueda haber
	- Se recomienda hacer una copia de seguridad de todas las imágenes de la tarjeta de memoria antes de formatearla en la cámara.

(Atención: ¡Pérdida de datos! Al formatear la tarjeta de memoria se pierden todos los datos existentes en ella.)

- ▸ Descargue el último firmware
- ▸ Guárdelo en tarjeta de memoria
	- El archivo del firmware debe guardarse en el nivel más alto de la tarjeta de memoria (no en una subcarpeta).
- ▸ Coloque la tarjeta de memoria en la cámara
- ▸ Encienda la cámara

## **ACTUALIZAR EL FIRMWARE DE LA CÁMARA**

- ▸ Realice los preparativos
- ► En el menú principal, seleccione Información de la cámara
- ▸ Seleccione Firmware
- ▸ Seleccione Iniciar Actualización
	- Aparecerá una consulta con información sobre la actualización.
- ▸ Compruebe la información sobre la versión
- ▸ Seleccione Sí
	- Aparecerá la pregunta ¿Guardar perfiles en tarjeta SD?.
- ▸ Seleccione Sí
	- La actualización se inicia automáticamente.
	- Durante el proceso, parpadea el LED de estado de la parte inferior.
	- Una vez el proceso finalice correctamente, aparecerá la notificación correspondiente para forzar el reinicio.
- ▸ Apague la cámara y vuelva a encenderla

#### Nota

• Tras el reinicio, deberá volver a ajustar la fecha y la hora y el idioma. Aparecerán las consultas de configuración correspondientes.

# **DETECCIÓN DE OJOS**

- ▸ En el menú principal, seleccione Enfoque
	- ▸ Seleccione Modo AF
	- ▸ Seleccione Ojo/Cara

## **DETECCIÓN DE ROSTROS**

Con este método de medición, la Leica Q2 / Leica Q2 Monochrom detecta automáticamente las caras en la imagen Las caras capturadas en la distancia más corta se enfocan automáticamente. Si se gira la cabeza, la cámara cambiará a la medición de campo. Con el selector direccional se puede seleccionar de entre los ojos y las caras detectadas. Si no se reconoce ninguna cara, se utilizará la medición de campo.

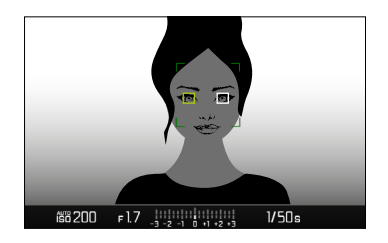

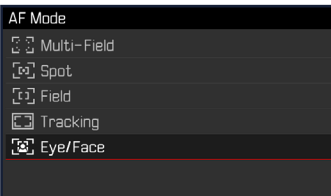

### **MODO AF AJUSTABLE POR SEPARADO (FOTO/VÍDEO)**

Ahora, el modo AF se puede ajustar por separado para ambos modos (foto o vídeo). Se puede acceder a este ajuste rápidamente también a través de la pantalla de estado.

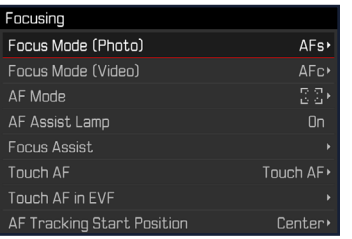

- ▸ En el menú principal, seleccione Enfoque
- ▶ Seleccione Modo de enfoque (Foto) / Modo de enfoque (Vídeo)
- ▸ Seleccione el ajuste deseado